# OGICOM®

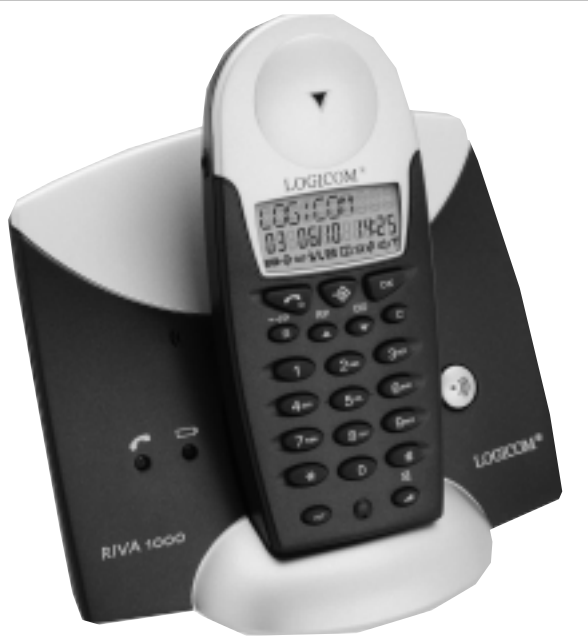

# **RIVA 1000**

## **Téléphone sans fil DECT avec main libre et présentation du numéro**

Guide Utilisateur

### **DECLARATION DE CONFORMITE**

CE

Le marquage CE atteste de la conformité des produits aux normes harmonisées applicables à la date de mise sur le marché du produit, conformément à la directive R&TTE 1999/5/CE du Parlement et du Conseil Européens, pour la sécurité usagers et les perturbations électromagnétiques.

Raccordement téléphonique : les tensions présentes sur ce réseau sont classées TRT-3 (Tension Réseau Téléphoniques) au sens de la norme EN 60950.

La conformité du produit est régulièrement contrôlée.

**LOGICOM**®

### **SOMMAIRE**

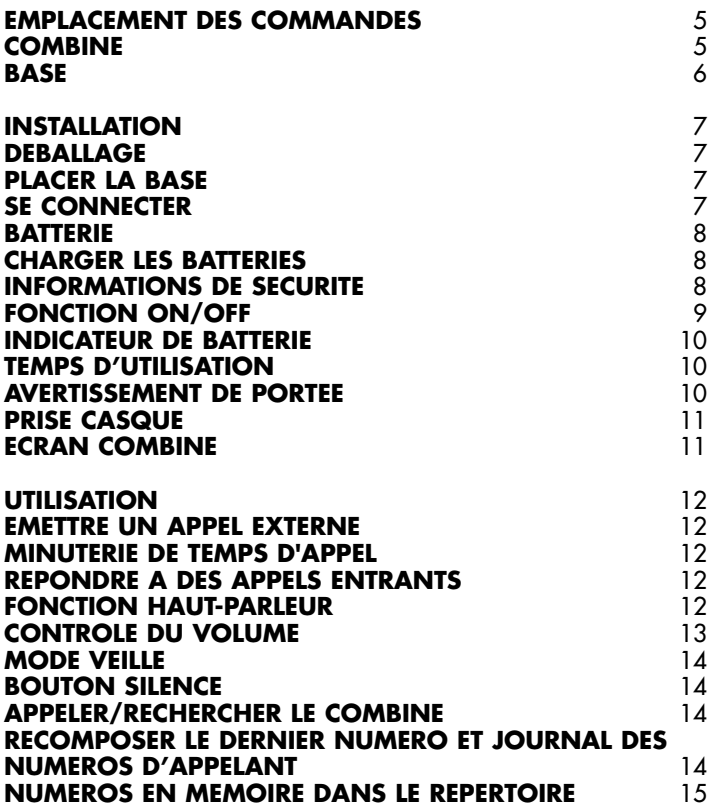

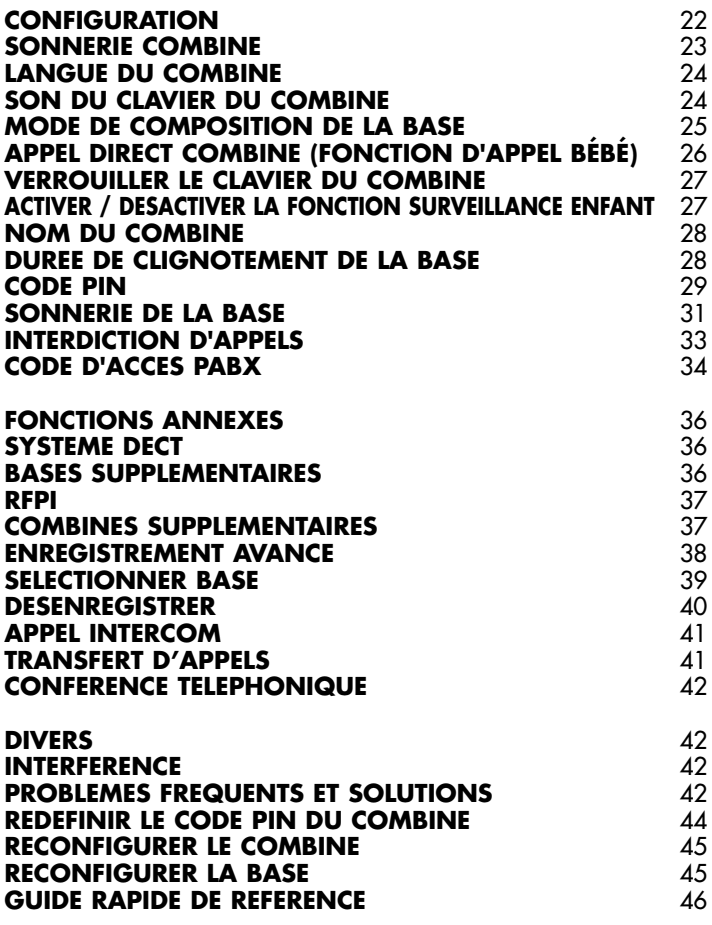

### **EMPLACEMENT DES COMMANDES**

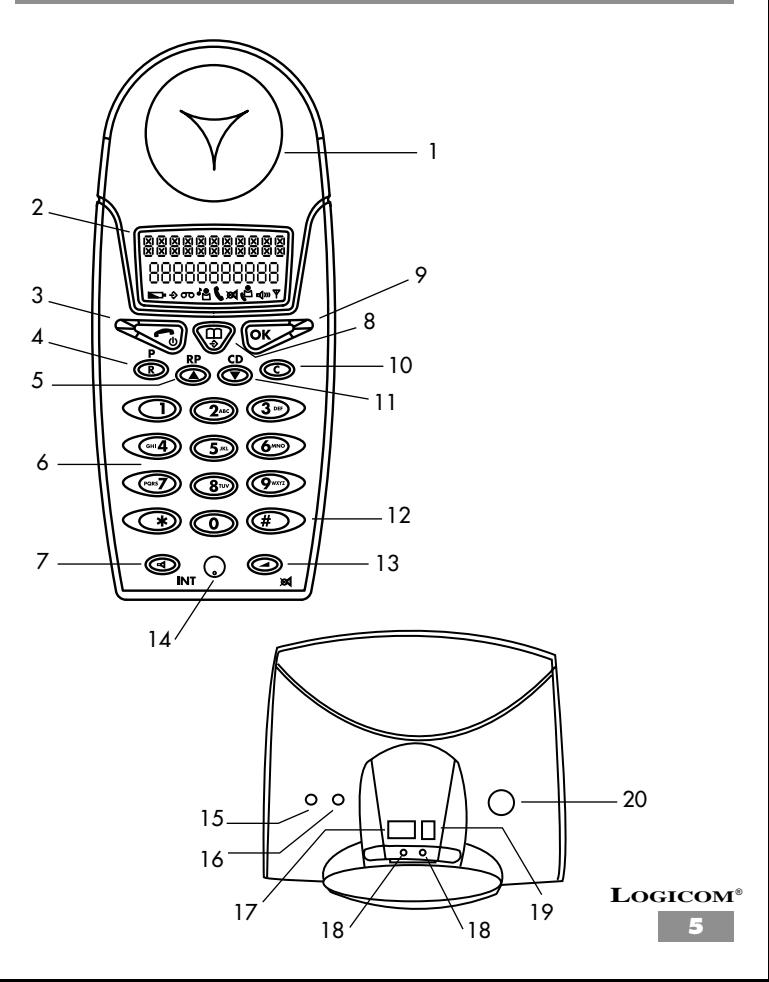

### **1) Ecouteur**

*Prise casque (en option pour casque mains libres)*

### **2) ECRAN**

### **3) LIGNE**

*Appuyez sur cette touche pour prendre et terminer un appel*

### **4) CLIGNOTEMENT / PAUSE (R/P)**

*Permet d'activer un rappel pendant un appel /*

*Appuyez sur cette touche et maintenez-la enfoncée pour insérer une pause*

### **5) DEFILEMENT DU MENU VERS LE HAUT / LNR** *(Recomposition du dernier*

*numéro)* . **R/P**

*Appuyez sur cette touche pour faire défiler le menu vers le haut /*

*Permet de connaître le dernier numéro composé en mémoire*

### **6) TOUCHES POUR COMPOSITION DES NUMEROS**

### **7) SYSTEME D'INTERCOMMUNICA-**

### **TION / HAUT-PARLEUR INT**

*Appuyez sur cette touche pour activer/désactiver le haut-parleur.*

*Appuyez sur cette touche et maintenez-la enfoncée pour un appel interne.*

### **8)** MENU  $\Box$  /  $\diamondsuit$

*Permet d'activer le menu de programmation.*

### **9) CONFIRMER (OK)**

*Permet de confirmer votre configuration en mode de programmation.*

### **10) EFFACER / ECHAP. (C)**

*Efface le dernier chiffre entré / Appuyez sur cette touche et maintenez-la enfoncée pour quitter le mode de programmation.*

### **11) DEFILEMENT DU MENU VERS LE BAS / CID** ▼

*Appuyez sur cette touche pour faire défiler le menu vers le bas / Permet de revoir des informations CID*

### **12) TOUCHE #**

*Appuyez sur cette touche et maintenez-la enfoncée pour activer la conférence téléphonique entre des appels externes et internes entre deux combinés.*

### **13) VOLUME / SILENCE MICRO-**

### **PHONE**  $\rightarrow$   $\otimes$

*Permet d'ajuster le volume de l'écouteur / du haut-parleur pendant*

*un appel / Appuyez sur cette touche et maintenez-la enfoncée pour mettre le microphone en mode silence*

### **14) MICRO** *Permet de parler à votre correspondant* **BASE**

*(de haut en bas et de gauche à droite)*

- **15) INDICATEUR D'UTILISATION**
- **16) INDICATEURS DE CHARGE**
- **17) PRISE CORDON D'ALIMENTATION**
- **18) PRISES DE CHARGEMENT**
- **19) PRISE ALIMENTATION**
- **20) TOUCHE DE BIP**

### **INSTALLATION**

### **DEBALLAGE**

*Vous trouverez les éléments suivants dans la boîte :*

- 
- 
- *3 batteries NiMH (rechargeables)*

### **PLACER LA BASE**

*Il est essentiel pour une portée et des performances optimales que la base et le combiné puissent recevoir et transmettre des signaux radio corrects.*

*Placez la base à proximité :*

- *d'une prise de réseau téléphonique,*
- *d'une prise secteur.*

*Le meilleur emplacement est dans une pièce à l'étage et au centre de la zone à couvrir. Si vous jugez que la portée est mauvaise, essayez de changer la base de place.*

- *Ne la placez pas directement sous les rayons du soleil ou dans un endroit fortement humide.*
- *Ne la placez pas à proximité : d'équipements électriques tels que TV, ordinateurs, réfrigérateurs, etc., ou à proximité de radiateurs, de tuyaux métalliques ou d'encadrements de fenêtres.*

### **SE CONNECTER**

- *1. Connectez la fiche de la prise d'alimentation à l'arrière de la base et à une prise secteur.*
- *2. Connectez la ligne téléphonique à l'arrière de la base et à une prise de réseau téléphonique.*
- **LOGICOM**® *3. Enlevez le couvercle de la batterie situé à l'arrière du combiné en exerçant une petite pression sur celui-ci et en le retirant de l'unité. Insérez la batterie fournie en respectant la polarité indiquée. Remettez en place le couvercle de la batterie.*

- *Combiné Bloc d'alimentation*
	- *Base Cordon d'alimentation*
		-

### **BATTERIE**

*Après chargement initial, l'adaptateur doit rester connecté au secteur et à la base et l'alimentation activée. Nous vous recommandons de laisser le combiné en charge toute la nuit pour garantir un temps d'utilisation maximal. Les batteries doivent pouvoir rester en charge pendant 110 heures en fonction de leur utilisation. Si le téléphone n'est pas utilisé pendant une longue période de temps, les vacances, par exemple, déconnectez l'adaptateur. A sa reconnexion, vous devez recharger le combiné pendant 15 heures. Les batteries doivent être remplacées si elles ne maintiennent pas leur charge pendant plus de deux heures. Les batteries rechargeables (NiMH) ne comportent pas de cadmium et doivent être jetées de manière appropriée en respectant l'environnement.*

### **IMPORTANT**

*La garantie sera nulle si des problèmes surviennent après utilisation d'une batterie autre que celle spécifiée.*

### **CHARGER LES BATTERIES**

*Vous ne pouvez pas émettre ou recevoir des appels lorsque la batterie est déchargée. Lorsque la batterie est pratiquement déchargée, l'indicateur de batterie s'allume et une tonalité d'avertissement retentit.*

### **INFORMATIONS DE SECURITE**

*Cet appareil n'est pas conçu pour effectuer des appels d'urgence en cas de coupure de courant.*

*Vous devez prendre d'autres dispositions pour pouvoir contacter les services d'urgence.*

### **AVERTISSEMENT**

*Ce réseau électrique est classé conformément aux critères de la norme EN60-950.*

*Le seul moyen de mettre hors tension ce produit consiste à débrancher le câble d'alimentation de la prise électrique.*

*Assurez-vous que la prise électrique est située à proximité de l'appareil et est facilement accessible. Pour pouvoir effectuer des appels en cas de coupure de courant, nous recommandons que ce téléphone soit utilisé en complément d'un autre téléphone ne requérant pas d'être mis sous tension.*

### **MESURES DE SECURITE**

- *Ne mettez pas le combiné en contact avec de l'eau.*
- *N'ouvrez pas le combiné ou la base. Vous pouvez être exposé à de fortes tensions. Contactez notre service après-vente pour toute réparation.*
- *Ne mettez pas les prises de chargement ou la batterie en contact avec un matériau conducteur tel que des clés, des trombones, des bagues, des bracelets, etc.*
- *Assurez-vous d'insérer correctement les batteries en respectant les polarités indiquées.*

### **FONCTION ON/OFF**

La touche **combiné** permet d'activer le combiné. Lorsque le combiné est *désactivé, la puissance de la batterie est conservée et vous ne pouvez ni émettre ni recevoir d'appels.*

*Pour désactiver le combiné*

- *1. Appuyez sur la touche*  $\Box$  */*  $\hat{\diamondsuit}$  *.*
- *2. L'écran du combiné affiche PHONEBOOK (REPERTOIRE).*
- *3. Appuyez sur la touche* ▲ *ou* ▼ *jusqu'à ce que SWITCH OFF (DESACTIVE) s'affiche à l'écran.*
- *4. Appuyez sur la touche OK pour confirmer.*
- *5. L'alimentation du combiné sera coupée.*

### **LOGICOM**® *Remarque : désactivez le combiné avant de remplacer votre batterie.*

### **INDICATEUR DE BATTERIE**

*Chargée* ... *A moitié chargée* .. *Batterie faible. Un bip d'avertissement retentit.* .

### **TEMPS D'UTILISATION**

*Après chargement initial, l'adaptateur doit rester connecté au secteur et à la base et l'alimentation activée. Nous vous recommandons de laisser le combiné en charge toute la nuit pour garantir un temps d'utilisation maximal. Les batteries ont une autonomie de 100 heures en mode veille ou de 6 heures en conversation.*

### **AVERTISSEMENT DE PORTEE**

*En cas de baisse de la qualité du signal reçu depuis la station de base en dessous d'un certain niveau,*

*Exemple : le combiné est déplacé de sa zone de transmission depuis la station de base, une " tonalité d'avertissement " est émise à l'intention de l'utilisateur.*

*Lorsque l'utilisateur se rapproche de la station de base ou quitte la zone hors-de-portée, l'alarme s'arrête.*

*L'indication RANGE OUT (HORS PORTEE) s'affiche à l'écran si le combiné se situe dans la zone hors-de-portée.*

**IMPORTANT : En raison d'interférences radio dans l'environnement, une perte occasionnelle de synchronisation peut survenir entre le combiné et la base pendant une durée très courte. La BASE passera automatiquement et très rapidement sur un autre canal pour surmonter les interférences et restaurer la synchronisation.**

**Pendant cette courte durée, l'écran du combiné peut indiquer RANGE OUT (HORS PORTEE), puis revenir à la normale.**

### **PRISE CASQUE**

*Un casque peut être relié à la prise casque située sur la partie gauche du combiné. Lorsqu'un casque est connecté, aucun son ne sera audible par le haut-parleur du combiné.*

### **Remarque : le casque est un élément facultatif.**

### **ECRAN COMBINE**

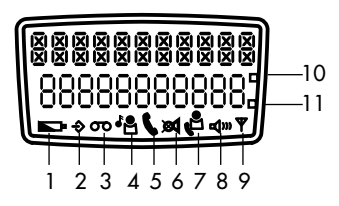

### *Symbole Signification*

*1. Niveau charge batterie Indique le niveau de puissance de la batterie. 2. Mode de configuration Définit la fonction combiné, base ou répertoire. 3. DTAM Non disponible 4. Appel interne Vous êtes relié à d'autres combinés. 5. Appel externe Vous êtes connecté à la ligne téléphonique. 6. Silence Microphone en silence 7. CID Vous avez reçu des messages d'affichage de l'appelant. 8. Poste à haut-parleur Le haut-parleur de votre combiné est activé. 9. Réception Indique la force de la liaison du signal entre le combiné et la base. 10. AM Non disponible Non disponible* **LOGICOM**®

**11**

### **UTILISATION**

### **EMETTRE UN APPEL EXTERNE**

- *Composez le numéro de téléphone que vous souhaitez appeler (le numéro sera visible sur l'écran). Si vous composez un chiffre correct, utilisez la touche C pour l'effacer.*
- *Appuyez sur la touche (le numéro sera composé automatiquement).*
- Pour terminer l'appel, appuyez sur  $\bullet$ .

### **MINUTERIE DE TEMPS D'APPEL**

*La durée des appels sortants et entrants apparaîtra sur l'écran approximativement 4 secondes après la fin de l'appel.*

### **REPONDRE A DES APPELS ENTRANTS**

*La base et le combiné sonnent à la réception d'un appel externe.*

- *Pour prendre l'appel, appuyez sur la touche et relâchez-la* lorsque le combiné sonne. Le symbole du combiné **au produit à** *l'écran à la réception d'un appel.*
- *Pour terminer l'appel, appuyez sur la touche .*

### **FONCTION HAUT-PARLEUR**

*Si vous souhaitez avoir les mains libres pendant un appel, appuyez sur la touche mains libres . Le combiné doit être en position verticale et vous devez être placé à un moins d'un mètre de celui-ci.*

### **EMETTRE UN APPEL A L'AIDE DE LA FONCTION HAUT-PARLEUR**

*Composez normalement le numéro.*

- *Lorsque l'appel arrive, appuyez sur la touche . Le mode mains libres est maintenant activé. Placez le combiné sur une surface plane.*
- *Vous pouvez maintenant parler par le microphone dans le combiné. Pour poursuivre l'appel à l'aide du combiné, appuyez à nouveau sur la touche mains libres.*
- *Pour terminer l'appel, appuyez sur la touche .*

### **CONTROLE DU VOLUME**

*Vous pouvez sélectionner l'un des trois niveaux différents de volume disponibles pour l'écouteur du combiné pendant un appel. Ce réglage peut s'effectuer que vous soyez en mode combiné, casque ou mains libres.*

- *Un appel est reçu dans le combiné.*
- Appuyez sur la touche du volume, **interpretate du l'écran affiche une confi***guration type (VOL : LOW (FAIBLE), VOL : MEDIUM (MOYEN), VOL=HIGH (ELEVE))*
- *Sélectionnez la configuration souhaitée en appuyant sur la touche du volume.*
- *Appuyez sur la touche OK ou attendez quelques secondes pour saisir le mode d'appel.*

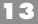

### **MODE VEILLE**

*Lorsque le combiné n'est pas utilisé (mode veille), l'écran à cristaux liquides affiche le numéro d'identification du combiné ainsi que l'icône antenne et batterie.*

### **BOUTON SILENCE**

*Si pendant une conversation téléphonique, vous souhaitez parler à un tiers en privé sans que l'appelant n'entende, appuyez sur la touche et maintenez-la enfoncée (le symbole silence apparaît à l'écran). Pour reprendre la conversation, appuyez à nouveau sur cette touche et maintenez-la enfoncée.*

### **APPELER/RECHERCHER LE COMBINE**

*Pour appeler ou localiser un combiné si vous l'avez perdu, appuyez sur la touche sur la base. Le combiné sonne pendant environ 30 secondes.*

Pour arrêter cette fonction, appuyez deux fois sur la touche sur le *combiné.*

### **RECOMPOSER LE DERNIER NUMERO ET JOURNAL DES NUMEROS D'APPELANT**

*Les téléphones possèdent un journal mémoire des appels sortants (rappel du dernier numéro). Il peut stocker jusqu'à 5 appels sortants. L'utilisateur peut revoir le dernier numéro en appuyant sur la touche* ▲*/RP. Appuyez sur la touche .*

### **PRESENTATION DE L'ID DE L'APPELANT**

*L'affichage de l'appelant vous permet de visualiser qui est l'appelant juste avant que vous ne répondiez à un appel et qui vous a appelé en votre absence.*

*L'affichage de l'appelant ne fonctionne que si le service correspondant est implémenté sur votre ligne téléphonique\*.*

*Lorsque votre téléphone sonne, les informations concernant l'appelant apparaissent à l'écran. Si le numéro de l'appelant correspond à un enregistrement dans le répertoire de votre combiné, le nom de l'appelant correspondant à l'enregistrement apparaît. Le combiné peut stocker jusqu'à 10 appels entrants. Le numéro le plus ancien sera automatiquement écrasé si la liste est complète.*

### **AVERTISSEMENT**

*\*L'affichage de l'appelant est un service de réseau téléphonique facultatif. Ce téléphone fournira les informations d'affichage de l'appelant à condition que le service soit disponible sur le réseau téléphonique et que tous les frais d'abonnement (si requis) aient été réglés. Aucune information autre que le numéro appelant ne s'affichera si le fournisseur du service de réseau téléphonique fournit des informations d'affichage de l'appelant en mode Signalisation multi-fréquence. Contactez votre opérateur de réseau téléphonique pour de plus amples informations.*

*Si le service d'affichage de l'appelant n'est pas implémenté sur votre ligne téléphonique, les informations relatives aux appels entrants ne s'afficheront pas. Si le combiné est enregistré sur une base différente, toute information relative à la liste d'appels sera perdue.*

*Chaque entrée de la liste d'appelants comporte :*

- *le nom de l'appelant (jusqu'à 10 caractères),*
- *le numéro de l'appelant (jusqu'à 20 chiffres).*

### **RECOMPOSER LES NUMEROS D'AFFICHAGE DE L'APPELANT**

*1. Lorsque le combiné est en mode veille, appuyez sur la touche CID. L'écran du combiné affiche le numéro de l'enregistrement CID non lu et l'enregistrement complet du CID.*

*NEW CALL (NOUVEL APPEL) X/Y*

*Le numéro X indique l'enregistrement CID non lu alors que le nombre Y indique l'enregistrement complet du CID.*

*2. Appuyez plusieurs fois sur la touche CID pour faire défiler les enregistrements.*

*Le numéro de l'enregistrement CID non lu sera mis à jour pendant que vous visualisez les enregistrements CID.*

3. Appuyez sur la touche **compour rappeler le numéro affiché** à l'é*cran.*

*4. Appuyez sur la touche* **/** *pour afficher TIME (HEURE).*

- *5. Appuyez sur la touche OK pour vérifier l'heure de l'appel entrant.*
- *6. Appuyez sur la touche C pour revenir à l'état précédent ou appuyez sur la touche C et maintenez-la enfoncée pour remettre le combiné en mode veille.*

### **SAUVEGARDER LES NUMEROS D'AFFICHAGE DE L'APPE-LANT DANS LE REPERTOIRE**

*1. Après avoir mis le combiné en mode veille, appuyez sur la touche CID.*

*L'écran du combiné affiche le numéro de l'enregistrement CID non lu et l'enregistrement CID complet.*

- *2. Appuyez plusieurs fois sur la touche CID pour faire défiler les enregistrements.*
- *3. Appuyez sur la touche* **/** *pour afficher TIME (HEURE).*
- *4. Appuyez sur la touche CID pour afficher SAVE (SAUVEGARDER), puis sur la touche OK.*

*NAME? (NOM ?)*

*5. Saisissez le nom et appuyez sur la touche OK.*

*Utilisez les touches auxquelles des lettres sont affectées pour écrire le nom. Appuyez une seule fois sur la touche pour saisir la première lettre indiquée, appuyez, deux fois pour saisir la deuxième lettre indiquée, trois fois pour saisir la troisième lettre indiquée, etc. Pour insérer un espace ou "–", appuyez sur 1.*

*Si vous commettez une erreur, vous pouvez supprimer des caractères à gauche du curseur en appuyant sur C autant de fois que nécessaire. 6. Modifiez le numéro et appuyez sur la touche OK.*

**Remarque :** *nous vous recommandons de stocker le numéro de téléphone complet avec le code STD de manière à ce que le nom associé puisse s'afficher correctement à l'apparition du CID.*

### **EFFACER LES NUMEROS D'AFFICHAGE DE L'APPELANT**

*1. Après avoir mis le combiné en mode veille, appuyez sur la touche CID.*

*L'écran du combiné affiche le numéro de l'enregistrement CID non lu et l'enregistrement CID complet.*

- *2. Appuyez sur la touche CID plusieurs fois pour atteindre l'enregistrement à effacer.*
- *3. Appuyez sur la touche* **/** *pour afficher TIME (HEURE).*
- *4. Appuyez sur la touche CID jusqu'à ce que ERASE (EFFACER) apparaisse.*
- *5. Appuyez sur la touche OK pour effacer l'enregistrement CID.*

### **EFFACER TOUS LES NUMEROS D'AFFICHAGE DE dessous**

*1. Après avoir mis le combiné en mode veille, appuyez sur la touche CID.*

*L'écran du combiné affiche le numéro de l'enregistrement CID non lu et l'enregistrement CID complet.*

- *2. Appuyez sur la touche CID plusieurs fois pour atteindre l'enregistrement à effacer.*
- *3. Appuyez sur la touche* **/** *pour afficher TIME (HEURE).*
- *4. Appuyez sur la touche CID jusqu'à ce que ERASE ALL (EFFACER TOUT) apparaisse.*
- *5. Appuyez sur la touche OK pour effacer tous les enregistrements CID.*

### **NUMEROS EN MEMOIRE DANS LE REPERTOIRE**

*Votre combiné possède 40 mémoires permettant de mémoriser des numéros de téléphone pouvant comporter jusqu'à 20 chiffres. Le nom associé au numéro de téléphone doit comporter au maximum 10 caractères pour pouvoir être mémorisé.*

### *Rappeler un nom et un numéro de téléphone*

- *1. Après avoir mis le combiné en mode veille, appuyez sur la touche* **/** *.*
- *2. Appuyez sur* ▲ *ou* ▼ *pour faire apparaître PHONE BOOK (REPER-TOIRE) et appuyez sur la touche OK.*
- *3. Appuyez sur* ▲ *ou* ▼ *pour faire apparaître VIEW (VUE) et appuyez sur la touche OK.*
- *Si aucun numéro n'est mémorisé, vous entendez un long bip.*
- *4. Saisissez la première lettre du nom recherché.*

*Utilisez les touches auxquelles des lettres sont affectées pour écrire le nom. Appuyez une seule fois sur la touche pour saisir la première lettre indiquée, appuyez, deux fois pour saisir la deuxième lettre indiquée, trois fois pour saisir la troisième lettre indiquée, etc. Pour insérer un espace ou "–", appuyez sur 1.*

- *5. Appuyez plusieurs fois sur* ▲ *ou* ▼ *jusqu'à ce que le numéro et le nom désirés apparaissent.*
- *6. Appuyez sur la touche .*

### **STOCKER DES NUMEROS EN MEMOIRE**

- *1. Appuyez sur la touche*  $\Box$  /  $\diamondsuit$ .
- *2. Appuyez sur* ▲ *ou* ▼ *pour faire apparaître PHONE BOOK (REPERTOIRE) et appuyez sur la touche OK.*
- *3. Appuyez sur* ▲ *ou* ▼ *pour faire apparaître ADD ENTRY (AJOUTER ENTREE) et appuyez sur la touche OK.*

*NAME? (NOM ?)*

*4. Saisissez le nom et appuyez sur la touche OK.*

*Utilisez les touches auxquelles des lettres sont affectées pour écrire le nom. Appuyez une seule fois sur la touche pour saisir la première lettre indiquée, appuyez, deux fois pour saisir la deuxième lettre indiquée, trois fois pour saisir la troisième lettre indiquée, etc. Pour insérer un espace ou "–", appuyez sur 1.*

*Si vous commettez une erreur, vous pouvez supprimer les caractères à gauche du curseur en appuyant sur C autant de fois que nécessaire.*

*NUMBER? (NOMBRE ?)*

*5. Saisissez le numéro et appuyez sur la touche OK.*

*Utilisez les touches auxquelles sont affectées des lettres pour écrire le numéro. Pour insérer une pause, appuyez sur la touche R.*

*6. Deux bips brefs retentissent et le combiné repasse automatiquement en mode veille.*

### **Rechercher un numéro en mémoire**

- *1. Appuyez sur la touche*  $\Box$  /  $\hat{\diamondsuit}$  .
- *2. Appuyez sur* ▲ *ou* ▼ *pour faire apparaître PHONE BOOK (REPER-TOIRE) et appuyez sur la touche OK.*
- *3. Appuyez sur* ▲ *ou* ▼ *pour faire apparaître SEARCH (RECHERCHE) et appuyez sur la touche OK.*

*NAME? (NOM ?)*

*4. Saisissez la ou les premières lettres du nom recherché et appuyez sur la touche OK.*

*Utilisez les touches auxquelles sont affectées des lettres pour écrire le nom. Appuyez une seule fois sur la touche pour saisir la première lettre indiquée, appuyez, deux fois pour saisir la deuxième lettre indiquée, trois fois pour saisir la troisième lettre indiquée, etc. Pour insérer un espace ou "–", appuyez sur 1.*

*Si vous commettez une erreur, vous pouvez supprimer les caractères à gauche du curseur en appuyant sur C autant de fois que nécessaire.*

*5. Appuyez plusieurs fois sur* ▲ *ou* ▼ *jusqu'à ce que le numéro et le nom désirés apparaissent.*

*Vous pouvez maintenir la touche C enfoncée pour revenir en mode veille.*

### **Modifier un numéro en mémoire**

- *1. Appuyez sur la touche*  $\Box$  *i*  $\diamondsuit$ .
- *2. Appuyez sur* ▲ *ou* ▼ *pour faire apparaître PHONE BOOK (REPER-TOIRE) et appuyez sur la touche OK.*
- *3. Appuyez sur*▲ *ou* ▼ *pour faire apparaître EDIT (MODIFIER) et appuyez sur la touche OK.*
- *4. Saisissez la première lettre du nom recherché.*

*Utilisez les touches auxquelles des lettres sont affectées pour écrire le nom. Appuyez une seule fois sur la touche pour saisir la première lettre indiquée, appuyez, deux fois pour saisir la deuxième lettre indiquée, trois fois pour saisir la troisième lettre indiquée, etc. Pour insérer un espace ou "–", appuyez sur 1.*

- *5. Appuyez plusieurs fois sur* ▲ *ou* ▼ *jusqu'à ce que le nom désiré apparaisse.*
- *6. Appuyez sur la touche OK.*
- *7. Modifiez le nom et appuyez sur la touche OK.*

*Utilisez les touches auxquelles des lettres sont affectées pour écrire le nom. Appuyez une seule fois sur la touche pour saisir la première lettre indiquée, appuyez, deux fois pour saisir la deuxième lettre indiquée, trois fois pour saisir la troisième lettre indiquée, etc. Pour insérer un espace ou "–", appuyez sur 1.*

*Vous pouvez supprimer des caractères à gauche du curseur en appuyant sur C autant de fois que nécessaire.*

*8. Modifiez le numéro et appuyez sur la touche OK.*

*Utilisez les touches auxquelles un numéro est affecté pour écrire le numéro. Pour insérer une pause, appuyez sur la touche R.*

*9. Deux bips brefs retentissent et le combiné repasse automatiquement en mode veille.*

### **Effacer un numéro stocké en mémoire**

- *1. Appuyez sur la touche*  $\Box$  /  $\hat{\diamondsuit}$  .
- *2. Appuyez sur* ▲ *ou* ▼ *pour faire apparaître PHONE BOOK (REPERTOIRE) et appuyez sur la touche OK.*
- *3. Appuyez sur*▲ *ou* ▼ *pour faire apparaître ERASE (EFFACER) et appuyez sur la touche OK.*
- *4. Saisissez la première lettre du nom recherché.*

*Utilisez les touches auxquelles sont affectées des lettres pour écrire le nom. Appuyez une seule fois sur la touche pour saisir la première lettre indiquée, appuyez, deux fois pour saisir la deuxième lettre indiquée, trois fois pour saisir la troisième lettre indiquée, etc. Pour insérer un espace ou "–", appuyez sur 1.*

*5. Appuyez plusieurs fois sur* ▲ *ou* ▼ *jusqu'à ce que le nom désiré apparaisse. 6. Appuyez sur la touche OK.*

*CONFIRM? (CONFIRMER ?)*

*7. Appuyez sur la touche OK pour confirmer, deux bips brefs retentissent et le combiné repasse automatiquement en mode veille.*

### **Effacer tous les numéros stockés en mémoire**

- *1. Appuyez sur la touche*  $\Box$  /  $\diamondsuit$ .
- *2. Appuyez sur* ▲ *ou* ▼ *pour faire apparaître PHONE BOOK (REPER-TOIRE) et appuyez sur la touche OK.*
- *3. Appuyez sur* ▲ *ou* ▼ *pour faire apparaître ERASE ALL (EFFACER TOUT) et appuyez sur la touche OK.*
- *4. Saisissez la première lettre du nom recherché.*

*Utilisez les touches auxquelles sont affectées des lettres pour écrire le nom. Appuyez une fois sur la première lettre, deux fois sur la seconde et trois fois sur la troisième, etc. Pour insérer un espace ou "–", appuyez sur 1.*

- *5. Appuyez plusieurs fois sur* ▲ *ou* ▼ *jusqu'à ce que le nom désiré apparaisse.*
- *6. Appuyez sur la touche OK.*

*CONFIRM? (CONFIRMER ?)*

### **FIGURATION**

*7. Appuyez sur la touche OK pour confirmer, deux bips brefs retentissent et le combiné repasse automatiquement en mode veille.*

*Pour modifier l'une des configurations de téléphone, appuyez d'abord sur la touche* **/** *, puis sur la touche* ▲ *ou* ▼ *pour sélectionner la fonction désirée.*

*Reportez-vous au guide rapide de référence pour de plus amples informations.*

*Pour terminer et revenir au mode veille, appuyez sur la touche C et maintenez-la enfoncée pendant deux secondes.*

### **SONNERIE COMBINE**

*Le combiné sonne pour les appels internes et externes. Vous pouvez sélectionner différents volumes et mélodies pour le combiné pour les appels internes et externes.*

### **NIVEAU DE SONNERIE ET MELODIE DU COMBINE**

*Vous pouvez modifier le niveau de volume de sonnerie en choisissant l'un des quatre niveaux, off, low (faible), normal et high (élevé).*

*Vous pouvez également modifier la mélodie du signal de sonnerie et sélectionner l'un des quatre types de sonnerie.*

*Pour une identification simplifiée, nous vous recommandons d'utiliser des mélodies différentes pour les appels externes et internes.*

- *1. Appuyez sur la touche*  $\Box$  /  $\diamondsuit$ .
- *2. Appuyez sur la touche* ▲ *ou* ▼ *jusqu'à ce que HANDSET (COMBINE) s'affiche à l'écran.*
- *3. Appuyez sur la touche OK.*
- *4. Appuyez sur* ▲ *ou* ▼ *jusqu'à ce que l'écran affiche INT RING (internal ring) (SON. INT. – sonnerie interne) ou EXT RING (external ring) (SON. EXT. – sonnerie externe).*
- *5. Appuyez sur la touche OK, l'écran affiche IRING X (SON INT ou EXT) (X est le type de mélodie 1 – 4)*
- *6. Sélectionnez la mélodie désirée en appuyant sur* ▲ *ou* ▼*.*
- *7. Appuyez sur la touche OK, INT RING OR EXT RING X Y (SON. INT. OU SON. EXT. X Y) s'affiche à l'écran.*
- *(Y correspond au volume de la sonnerie 1=OFF, 2=LOW (FAIBLE), 3=MEDIUM (MOYEN), 4=HIGH (ELEVE)).*
- *8. Sélectionnez le niveau de sonnerie en appuyant sur* ▲ *ou* ▼*.*
- *9. Appuyez sur la touche OK pour confirmer, deux bips brefs retentissent.*
- *10. Le combiné revient automatiquement en mode veille.*

### **LANGUE DU COMBINE**

*Vous pouvez sélectionner la langue d'affichage comme votre langue préférée.*

- $^{\prime}$ 1. Appuyez sur la touche  $\Box$  1  $\hat{\diamondsuit}$  .
- *2. Appuyez sur la touche* ▲ *ou* ▼ *jusqu'à ce que HANDSET (COMBINE) s'affiche à l'écran. Appuyez ensuite sur la touche OK pour confirmer.*
- *3. Appuyez sur la touche* ▲ *ou* ▼ *jusqu'à ce que LANGUAGE (LANGUE) s'affiche à l'écran.*
- *4. Appuyez sur la touche OK.*
- *5. Appuyez sur* ▲ *ou* ▼ *pour sélectionner la langue désirée et appuyez sur la touche OK pour confirmer.*
- *6. Le combiné revient automatiquement en mode veille.*

### **SON DU CLAVIER DU COMBINE**

*Par défaut, le clavier du combiné est programmé pour émettre un bip de confirmation à chaque fois que vous appuyez sur une touche. Ce bip peut être désactivé si vous le désirez.*

- *1. Appuyez sur la touche*  $\Box$  /  $\diamondsuit$ .
- *2. Appuyez sur la touche* ▲ *ou* ▼ *jusqu'à ce que HANDSET (COMBINE) s'affiche à l'écran.*
- *3. Appuyez sur la touche OK.*
- *4. Appuyez sur la touche* ▲ *ou* ▼ *jusqu'à ce que KEY CLICK (CLIC TOUCHE) s'affiche à l'écran.*
- *5. Appuyez sur la touche OK pour basculer la sélection, deux bips brefs retentissent.*
- *6. Le combiné revient automatiquement en mode veille.*

### **MODE DE COMPOSITION DE LA BASE**

*Par défaut, la base est programmée pour composer chaque chiffre en mode DTMF. Ce mode de composition peut être modifié en mode PULSE (IMPULSION).*

- *1. Appuyez sur la touche*  $\Box$  /  $\diamondsuit$ .
- *2. Appuyez sur la touche* ▲ *ou* ▼ *jusqu'à ce que BASE (BASE) 'affiche à l'écran.*
- *3. Appuyez sur la touche OK.*
- *4. PIN : apparaît à l'écran.*
- *5. Entrez le code PIN de base (1590 à l'achat).*
- *6. Si le code PIN est accepté, FLASH TIME (DUREE DE CLIGNOTE-MENT) apparaît à l'écran.*
- *7. Appuyez sur la touche* ▲ *ou* ▼ *jusqu'à ce que DIAL MODE (MODE DE COMPOSITION) s'affiche à l'écran.*
- *8. Appuyez sur la touche OK.*
- *9. Appuyez sur la touche* ▲ *ou* ▼ *pour définir le mode de composition en mode DTMF ou PULSE (IMPULSION).*
- *10. Appuyez sur la touche OK pour sélectionner le mode souhaité, deux bips brefs retentissent.*
- *11. FLASH TIME (DUREE DE CLIGNOTEMENT) apparaît sur l'écran du combiné et ce dernier revient en mode de configuration de base.*
- *12. Appuyez sur la touche C et maintenez-la enfoncée pendant deux secondes pour revenir en mode veille.*

### *Composition DTMF temporaire :*

*Si vous configurez la méthode de composition de base comme mode PULSE (IMPULSION), vous pouvez composer temporairement DTMF pendant l'appel.*

*Pendant l'appel, vous pouvez appuyer sur la touche \* et la maintenir enfoncée pour activer la fonction. Vous enverrez DTMF à la place d'un flux PULSE après l'avoir activé via cet appel. La composition DTMF temporaire sera automatiquement désactivée après chaque appel.*

### **APPEL DIRECT COMBINE (fonction d'appel bébé)**

*Cette fonction permet de pré-programmer pour le combiné un numéro d'urgence qui peut être composé automatiquement en appuyant sur n'importe quelle touche (à l'exception de la touche Menu). Il est possible de répondre à des appels même si cette fonction est implémentée. DIRECT s'affiche lorsque la fonction est activée.*

### **MEMORISER ET ACTIVER LE NUMERO D'APPEL DIRECT**

- *1. Appuyez sur la touche*  $\Box$  /  $\hat{\diamondsuit}$  .
- *2. Appuyez sur la touche* ▲ *ou* ▼ *jusqu'à ce que HANDSET (COMBINE) s'affiche à l'écran. Appuyez ensuite sur la touche OK pour confirmer.*
- *3. DIRECT s'affiche à l'écran. Appuyez sur OK pour confirmer.*
- *4. L'écran affiche EMPTY (VIDE) par défaut ou votre dernier numéro d'appel direct.*
- *5. Entrez le numéro d'appel direct (25 chiffres maximum).*
- *6. Appuyez sur la touche OK pour activer la fonction DIRECT CALL (APPEL DIRECT).*

*Remarque : pour modifier le numéro d'appel direct, répétez les étapes 1 à 4, puis appuyez sur la touche C pour effacer les chiffres précédemment entrés.*

### **ACTIVER L'APPEL DIRECT**

- *1. Appuyez sur la touche*  $\Box$  /  $\diamondsuit$ .
- *2. Appuyez sur la touche* ▲ *ou* ▼ *jusqu'à ce que HANDSET (COMBINE) s'affiche à l'écran. Appuyez ensuite sur la touche OK pour confirmer.*
- *3. DIRECT s'affiche à l'écran. Appuyez sur la touche OK pour confirmer.*
- *4. L'écran affiche le numéro d'appel direct.*
- *5. Appuyez sur la touche OK pour activer la fonction DIRECT CALL (APPEL DIRECT).*

### **DESACTIVER L'APPEL DIRECT**

*1. Appuyez sur la touche* **/** *deux fois pendant une demi-seconde.*

*2. Vous entendez deux bips brefs et le téléphone retourne automatiquement en mode veille.*

### **VERROUILLER LE CLAVIER DU COMBINE**

*Le téléphone possède une fonction vous permettant de désactiver tous les appels sortants et/ou toutes les fonctions.*

*LOCKED (VERROUILLE) s'affiche lorsque la fonction de verrouillage est activée.*

### **VERROUILLER/DEVERROUILLER LE CLAVIER DU TELEPHONE**

- *1. Appuyez sur la touche*  $\Box$  /  $\rightarrow$  , puis sur \*.
- *2. LOCKED (VERRROUILLE) s'affiche à l'écran.*
- *3. Appuyez sur la touche* **/** *, puis sur \* pour déverrouiller le téléphone.*

### **COMBINE AVEC SURVEILLANCE ENFANT** *(uniquement disponi-*

*ble avec au moins un combiné facultatif) Vous pouvez utiliser un combiné comme baby-sitter (combiné de sur*veillance) et surveiller les bruits d'une pièce, par exemple, d'une cham*bre d'enfant, Lorsque cette fonction est activée, le combiné prendra automatiquement un appel interne et l'appelant pourra entendre. Vous pouvez également parler au combiné de surveillance et votre voix sera entendue depuis le haut-parleur.*

### **ACTIVER / DESACTIVER LA FONCTION SURVEILLANCE ENFANT**

- *1. Appuyez sur la touche*  $\Box$  *i*  $\diamondsuit$  *.*
- *2. Appuyez sur la touche* ▲ *ou* ▼ *jusqu'à ce que HANDSET (COMBINE) s'affiche à l'écran. Appuyez ensuite sur la touche OK pour confirmer.*
- *3. Appuyez sur la touche* ▲ *ou* ▼ *jusqu'à ce que BABYSIT (SURVEILLANCE ENFANT) s'affiche à l'écran.*

**LOGICOM**®

**27**

- *4. Appuyez sur la touche OK pour activer vos modifications.*
- *5. BABYSIT ON (SURVEILLANCE ENFANT ACTIVEE) ou BABYSIT OFF (SURVEILLANCE ENFANT DESACTIVEE) s'affiche à l'écran.*
- *6. Le combiné revient automatiquement en mode veille.*

### **NOM DU COMBINE**

*Vous pouvez mémoriser une chaîne alphanumérique comprenant au maximum huit chiffres pour le combiné pour identification. Le nom du combiné et le numéro d'identification s'affichent en mode inoccupé.*

### **MEMORISER LE NOM DU COMBINE**

- *1. Appuyez sur la touche*  $\Box$  *i*  $\diamondsuit$ .
- *2. Appuyez sur la touche* ▲ *ou* ▼ *jusqu'à ce que HANDSET (COMBINE) s'affiche à l'écran. Appuyez ensuite sur la touche OK pour confirmer.*
- *3. Appuyez sur la touche* ▲ *ou* ▼ *jusqu'à ce que HS NAME (NOM COMBINE) s'affiche à l'écran. Appuyez ensuite sur la touche OK pour confirmer.*
- *4. Entrez des caractères alphanumériques comportant un maximum de 8 chiffres. Appuyez sur la touche OK pour les mémoriser.*

*Remarque : pour modifier le nom du combiné, répétez les étapes 1 à 3, puis appuyez sur la touche C pour effacer les chiffres précédemment entrés.*

### **DUREE DE CLIGNOTEMENT DE LA BASE**

*La base peut être configurée pour envoyer un signal de clignotement standard ou long vers la ligne téléphonique. La configuration par défaut varie en fonction du pays. La fonction flash (clignotement) ne fonctionne pas si une configuration illégale est sélectionnée.*

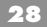

### **MODIFIER DUREE DE CLIGNOTEMENT DE BASE**

- *1. Appuyez sur la touche*  $\Box$  *i*  $\Rightarrow$  *.*
- *2. Appuyez sur la touche* ▲ *ou* ▼ *jusqu'à ce que BASE (BASE) s'affiche à l'écran.*
- *3. Appuyez sur la touche OK.*
- *4. PIN : apparaît à l'écran.*
- *5. Entrez le code PIN de base (1590 par défaut).*
- *6. Si le code PIN est accepté, FLASH TIME (DUREE DE CLIGNOTEMENT) apparaît à l'écran.*
- *7. Appuyez sur la touche* ▲ *ou* ▼ *jusqu'à ce que FLASH TIME (DUREE DE CLIGNOTEMENT) s'affiche à l'écran.*
- *8. Appuyez sur la touche OK.*
- *9. Appuyez sur la touche* ▲ *ou* ▼ *pour définir le mode de composition sur FLASH (CLIGNOTEMENT° ou LONG FLASH (LONG CLIGNOTEMENT).*
- *13. Appuyez sur la touche OK pour sélectionner le mode souhaité, deux bips brefs retentissent.*
- *14. FLASH TIME (DUREE DE CLIGNOTEMENT) apparaît sur l'écran du combiné et ce dernier revient en mode de configuration de base.*
- *15. Appuyez sur la touche C et maintenez-la enfoncée pendant deux secondes pour revenir en mode veille.*

### **CODE PIN**

*Ce téléphone dispose des codes PIN (Personal Identification Number - Numéro d'identification personnel) suivants :*

- *Code PIN d'abonnement, permet d'abonner un nouveau combiné à une base. Il n'est valide que pour un abonnement.*
- **LOGICOM**® *- Code PIN base, permet d'accéder au mode de configuration de la base. Le mode de configuration de la base est un mode particulier, où un combiné est utilisé pour commander les configurations de la station de base et pour les tâches d'administration du système.*

*- Code PIN combiné, permet de reconfigurer le combiné.*

*Ces codes PIN sont tous définis sur 1590 en usine. Ils peuvent (et doivent) être modifiés par l'utilisateur dès que possible pour éviter toute attaque frauduleuse sur le système.*

### **CODE PIN BASE**

*Le code PIN de la base permet d'accéder au mode de configuration de la base. Par défaut, le code PIN de la base est de 1590. Nous vous recommandons de le remplacer par un nouveau code PIN. (1 à 8 chiffres)*

- *7.* Appuyez sur la touche  $\Box$   $\rightarrow \Diamond$ .
- *8. Appuyez sur la touche* ▲ *ou* ▼ *jusqu'à ce que BASE (BASE) s'affiche à l'écran.*
- *9. Appuyez sur la touche OK.*
- *10. PIN apparaît à l'écran.*
- *11. Entrez le code PIN de la base (1590 à l'achat).*
- *12. Si le code PIN est accepté, FLASH TIME (DUREE DE CLIGNOTE-MENT) apparaît à l'écran.*
- *13. Appuyez sur la touche* ▲ *ou* ▼ *jusqu'à ce que CHANGE PIN (MODIFIER PIN) s'affiche à l'écran.*
- *14. Appuyez sur la touche OK, PIN : s'affiche à l'écran.*
- *15. Entrez le nouveau code PIN de la base (1 à 8 chiffres).*
- *16. Appuyez sur la touche OK pour confirmer.*
- *17. PIN : s'affiche à nouveau à l'écran.*
- *18. Ressaisissez le nouveau code PIN de la base (1 à 8 chiffres), puis appuyez sur la touche OK pour confirmer.*
- *19. FLASH TIME (DUREE DE CLIGNOTEMENT) apparaît sur l'écran du combiné et ce dernier revient en mode de configuration de base.*
- *20. Appuyez sur la touche C et maintenez-la enfoncée pendant deux secondes pour revenir en mode veille.*

### **CODE PIN DU COMBINE**

*Le code PIN du combiné permet de redéfinir la configuration par défaut du combiné. Par défaut, le code PIN de la base est 1590. Nous vous recommandons de le remplacer par un nouveau code PIN (1 à 8 chiffres) afin d'éviter que quelqu'un d'autre ne reconfigure votre combiné.* 

- *1. Appuyez sur la touche*  $\Box$  /  $\diamondsuit$ .
- *2. Appuyez sur la touche* ▲ *ou* ▼ *jusqu'à ce que HANDSET (COMBI-NE) s'affiche à l'écran.*
- *3. Appuyez sur la touche OK.*
- *4. Appuyez sur la touche* ▲ *ou* ▼ *jusqu'à ce que PIN RESET (RECON-FIGURER PIN) s'affiche à l'écran.*
- *5. Appuyez sur la touche OK, HS PIN: (PIN COMBINE :) s'affiche à l'écran.*
- *6. Entrez l'ancien code PIN du combiné (1 à 8 chiffres), appuyez sur la touche OKK pour confirmer.*
- *7. NEW PIN : (NOUVEAU PIN :) s'affiche à l'écran.*
- *8. Entrez le nouveau code PIN du combiné (1 à 8 chiffres), appuyez sur la touche OK pour confirmer.*
- *9. RETYPE : (RESAISIR :) s'affiche à l'écran.*
- *10. Entrez à nouveau le nouveau code PIN du combiné (1 à 8 chiffres), appuyez sur la touche OK pour confirmer.*
- *11. Deux bips brefs retentissent si la manipulation est correcte et le téléphone repasse automatiquement en mode veille.*

### **SONNERIE DE LA BASE**

*La base ne sonne qu'en cas d'appels externes entrants. La mélodie et le volume de la sonnerie peuvent être modifiés en fonction des préférences des utilisateurs.*

### **MELODIE DE LA SONNERIE DE LA BASE**

*La sonnerie de l'unité de base dispose de quatre configurations (mélodie TYPE 1 à 4).*

- *1. Appuyez sur la touche*  $\Box$  /  $\hat{\diamondsuit}$ .
- *2. Appuyez sur la touche* ▲ *ou* ▼ *jusqu'à ce que BASE (BASE) s'affiche à l'écran.*
- *3. Appuyez sur la touche OK.*
- *4. PIN : apparaît à l'écran.*
- *5. Entrez le code PIN de la base (1590 par défaut).*
- *6. Si le code PIN de la base est accepté, FLASH TIME (DUREE DE CLIGNOTEMENT) apparaît à l'écran.*
- *7. Appuyez sur la touche* ▲ *ou* ▼ *jusqu'à ce que MELODY (MELODIE) s'affiche à l'écran.*
- *8. Appuyez sur la touche OK, B MELODY X (MELODIE B X) (type de mélodie 1 – 4) s'affiche à l'écran.*
- *9. Sélectionnez la mélodie désirée en appuyant sur 5 ou 6.*
- *10. Appuyez sur la touche OK pour confirmer.*
- *11. FLASH TIME (DUREE DE CLIGNOTEMENT) apparaît sur l'écran du combiné et ce dernier revient en mode de configuration de base.*
- *12. Appuyez sur la touche C et maintenez-la enfoncée pendant deux secondes pour revenir en mode veille.*

### **NIVEAU DE SONNERIE DE LA BASE**

*Quatre niveaux de sonnerie (off, low (faible), medium (moyen) et high (élevé)) sont disponibles pour la base.*

- $1.$  Appuyez sur la touche  $\Box$  /  $\hat{\diamondsuit}$  .
- *2. Appuyez sur la touche* ▲ *ou* ▼ *jusqu'à ce que BASE (BASE) s'affiche à l'écran.*
- *3. Appuyez sur la touche OK.*
- *4. PIN : s'affiche à l'écran.*
- *5. Entrez le code PIN de la base (1590 par défaut).*
- *6. Si le code PIN de la base est accepté, FLASH TIME (DUREE DE CLIGNOTEMENT) apparaît à l'écran.*

- *7. Appuyez sur la touche* ▲ *ou* ▼ *jusqu'à ce que VOLUME (VOLUME) s'affiche à l'écran.*
- *8. Appuyez sur la touche OK, B VOLUME Y (VOLUME B Y) s'affiche à l'écran.*
- *9. (Y correspond au volume de la sonnerie 1=OFF, 2=LOW (FAIBLE), 3=MEDIUM (MOYEN), 4=HIGH (ELEVE)).*
- *10. Sélectionnez le niveau désiré en appuyant sur* ▲ *ou* ▼*.*
- *11. Appuyez sur la touche OK pour confirmer.*
- *12. FLASH TIME (DUREE DE CLIGNOTEMENT) apparaît sur l'écran du combiné et ce dernier revient en mode de configuration de base.*
- *13. Appuyez sur la touche C et maintenez-la enfoncée pendant deux secondes pour revenir en mode veille.*

### **INTERDICTION D'APPELS**

*La fonction Interdiction d'appels peut être employée pour restreindre l'utilisation du combiné et empêcher les utilisateurs de réaliser des appels coûteux à l'international ou vers des numéros à services partagés. La base peut interdire jusqu'à 5 numéros (de 5 chiffres chacun) sur chaque combiné.*

### **DEFINIR UN NUMERO DE BLOC**

- *1. Appuyez sur la touche*  $\Box$  /  $\diamondsuit$ .
- *2. Appuyez sur la touche* ▲ *ou* ▼ *jusqu'à ce que BASE (BASE) s'affiche à l'écran. Appuyez ensuite sur la touche OK pour confirmer.*
- *3. PIN : s'affiche à l'écran.*
- *4. Entrez le code PIN de la base (1590 par défaut).*
- *5. Si le code PIN de la base est accepté, FLASH TIME (DUREE DE CLIGNOTEMENT) apparaît à l'écran.*
- *6. Appuyez sur la touche* ▲ *ou* ▼ *jusqu'à ce que BARRING (INTER-DICTION) s'affiche à l'écran. Appuyez ensuite sur la touche OK pour confirmer.*

- *7. NO 1 (N° 1) ou EMPTY (VIDE) apparaît à l'écran (N° 1 correspond au premier numéro interdit, et empty (vide) apparaît si aucun numéro n'a été enregistré).*
- *8. Appuyez sur la touche* ▼ *pour faire défiler les cinq numéros interdits.*
- *9. Entrez le numéro que vous souhaitez interdire (5 chiffres maximum). Si vous avez composé un chiffre incorrect, appuyez sur la touche C pour l'effacer.*
- *10. Appuyez sur la touche OK pour confirmer, HS ------- (COMBINE - ------) s'affiche à l'écran.*
- *11. Entrez le numéro du combiné auquel vous souhaitez appliquer cette interdiction. Appuyez sur le chiffre de la touche correspondante pour ces combinés. Appuyez à nouveau pour supprimer cette interdiction.*
- *12. FLASH TIME (DUREE DE CLIGNOTEMENT) apparaît sur l'écran du combiné et ce dernier revient en mode de configuration de base.*
- *16. Appuyez sur la touche C et maintenez-la enfoncée pendant deux secondes pour revenir en mode veille.*

### **CODE D'ACCES PABX**

*Il est possible que vous ayez à programmer le code d'accès public (4 chiffres au maximum) pour certains PABX qui n'obtiennent pas automatiquement le code d'identification d'échange du réseau public. Si le préfixe des numéros composés correspond au CODE D'ACCES PABX, votre téléphone insère automatiquement une pause de composition après le code d'identification d'échange.*

### **MEMORISER LE NUMERO PABX**

*1. Appuyez sur la touche*  $\Box$  *i*  $\diamondsuit$  *.* 

*2. Appuyez sur la touche* ▲ *ou* ▼ *jusqu'à ce que BASE (BASE) s'affiche à l'écran. Appuyez ensuite sur la touche OK pour confirmer. 3. PIN : s'affiche à l'écran.*

*4. Entrez le code PIN de la base (1590 par défaut), appuyez sur la touche OK pour confirmer.*

- *5. Appuyez sur la touche* ▲ *ou* ▼ *jusqu'à ce que PABX s'affiche à l'écran. Appuyez ensuite sur la touche OK pour confirmer.*
- *6. EMPTY (VIDE) s'affiche à l'écran.*
- *7. Entrez le numéro d'accès qui doit être composé au maximum de 4 chiffres. Appuyez sur la touche OK pour le mémoriser.*
- *8. FLASH TIME (DUREE DE CLIGNOTEMENT) apparaît sur l'écran du combiné et ce dernier revient en mode de configuration de base.*
- *9. Appuyez sur la touche C et maintenez-la enfoncée pendant deux secondes pour revenir en mode veille.*

*Remarque : pour modifier le code d'accès PABX, répétez les étapes 1 à 5, puis appuyez sur la touche C pour effacer les chiffres précédemment entrés.*

### **ACTIVER ET DESACTIVER LE CODE D'ACCES PABX**

- *1. Appuyez sur la touche*  $\Box$  /  $\hat{\diamondsuit}$  .
- *2. Appuyez sur la touche* ▲ *ou* ▼ *jusqu'à ce que BASE (BASE) s'affiche à l'écran. Appuyez ensuite sur la touche OK pour confirmer.*
- *3. PIN : s'affiche à l'écran.*
- *4. Entrez le code PIN de la base (1590 par défaut), appuyez sur la touche OK pour confirmer.*
- *5. Appuyez sur la touche* ▲ *ou* ▼ *jusqu'à ce que PABX (PABX) s'affiche à l'écran. Appuyez ensuite sur la touche OK pour confirmer.*
- *6. Si EMPTY (VIDE) s'affiche à l'écran, le CODE D'ACCES PABX est DESACTIVE.*
- *7. Si un numéro apparaît à l'écran, le CODE D'ACCES PABX est ACTIVE. Vous pouvez utiliser la touche C pour supprimer ce numéro, puis appuyez sur la touche OK pour DESACTIVER LE CODE D'ACCES PABX.*
- *8. FLASH TIME (DUREE DE CLIGNOTEMENT) apparaît sur l'écran du combiné et ce dernier revient en mode de configuration de base.*
- **LOGICOM**® *9. Appuyez sur la touche C et maintenez-la enfoncée pendant deux secondes pour revenir en mode veille.*

### **FONCTIONS ANNEXES**

### **SYSTEME DECT**

*Le téléphone peut constituer la base d'un système de téléphone DECT multi-combinés vous permettant :*

- *d'enregistrer jusqu'à 7 combinés sur la même base.*
- *d'enregistrer jusqu'à 4 bases sur le même combiné.*
- *d'effectuer un appel interne et de transférer des appels d'un combiné à un autre combiné connecté à la même base.*
- *d'enregistrer d'autres combinés compatibles GAP (Generic Access Profile) sur la base.*

### **BASES SUPPLEMENTAIRES**

*En reliant différentes bases sur un système, la portée de chaque combiné peut être étendue mais il est essentiel que toutes les bases soient chacune à la portée de l'autre. Vous pouvez également trouver des zones ternes lorsque la réception n'est pas possible. Nous vous recommandons lors du placement de la base d'utiliser un combiné pour effectuer un appel et tester la portée de la base.*

*Vous pouvez également placer une base à votre domicile et une base sur votre lieu de travail et utiliser un combiné pour les deux emplacements.*

*L'image suivante illustre un système comportant quatre bases (A à D). Les lignes circulaires se chevauchant montrent la portée de chaque base.*

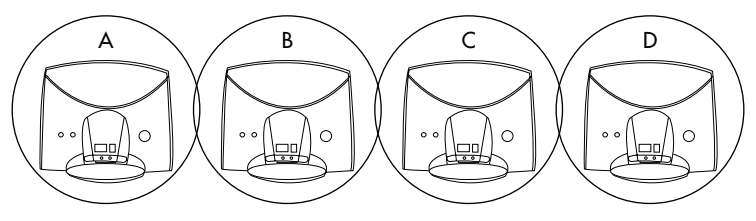

### **RFPI**

*RFPI est un numéro qui identifie une base DECT différente. Chaque base possède un numéro RFPI unique.*

### **Visualiser le RFPI de la base**

*Procédez comme suit pour afficher le RFPI de la base que le combiné a verrouillé.*

- *1. Appuyez sur la touche*  $\Box$  *i*  $\diamondsuit$ .
- *2. Appuyez sur la touche* ▲ *ou* ▼ *jusqu'à l'écran affiche HANDSET (COMBINE), appuyez sur la touche OK pour confirmer.*
- *3. Appuyez sur la touche* ▲ *ou* ▼ *jusqu'à ce que RFPI s'affiche à l'écran. Appuyez sur la touche OK pour confirmer.*
- *4. Le numéro RFPI s'affiche. Appuyez sur la touche OK pour revenir en mode veille.*

### **COMBINES SUPPLEMENTAIRES**

*L'ajout de combinés supplémentaires au système permet aux utilisateurs de faire une utilisation complète des fonctionnalités d'intercommunication et de transfert d'appels. Il est possible de traiter simultanément au maximum un appel externe et un appel interne.*

*Si un combiné supplémentaire est ajouté au système, les batteries doivent être rechargées pendant 15 heures sans interruption. La procédure d'enregistrement doit être réalisée avant toute utilisation. Cet enregistrement affecte à chaque combiné un numéro d'identification spécifique de 1 à 7. Ce numéro est utilisé pour les appels internes uniquement. Par défaut, le combiné est déjà enregistré sur la base et se voit affecter le chiffre 1.*

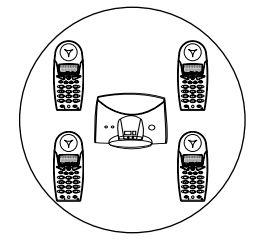

### **ENREGISTER UN COMBINE SUR LA BASE**

*Si un combiné supplémentaire est ajouté au système, il doit être enregistré sur la base.*

- *1. Appuyez sur la touche de recherche BASE et maintenez-la enfoncée pendant environ 10 secondes jusqu'à ce que la base sonne.*
- 2. Appuyez sur la touche  $\Box$   $\rightarrow$   $\Diamond$  du combiné.
- *3. Appuyez sur la touche* ▲ *ou* ▼ *jusqu'à ce que HANDSET (COMBINE) s'affiche à l'écran. Appuyez ensuite sur la touche OK pour confirmer.*
- *4. Appuyez sur la touche* ▲ *ou* ▼ *jusqu'à ce que SUBSCRIBE (ABON-NER) s'affiche à l'écran.*
- *5. Appuyez sur la touche OK, SUB BASE : (SOUS BASE :) s'affiche à l'écran.*
- *6. Sélectionnez le numéro des bases en appuyant sur les touches 1 à 4 du clavier.*
- *7. Le code ID (RFPI) des bases s'affiche à l'écran après quelques secondes.*
- *8. Appuyez sur la touche OK pour confirmer.*
- *9. Entrez le code PIN d'abonnement (par défaut, 1590) à l'affichage du texte "PIN".*
- *10. Appuyez sur la touche OK pour confirmer.*
- *11. Le combiné revient en mode veille après quelques secondes.*

### **ENREGISTREMENT AVANCE**

*Cette fonction est pratique si la base est placée sur un poste élevé où vous ne pouvez pas l'atteindre et appuyez sur la touche de recherche. 1. Appuyez sur la touche* **/** *du combiné déjà enregistré.*

- *2. Appuyez sur la touche* ▲ *ou* ▼ *jusqu'à ce que BASE (BASE) s'affiche à l'écran. Appuyez ensuite sur la touche OK pour confirmer.*
- *3. PIN : s'affiche à l'écran.*
- *4. Entrez le code PIN de la base (1590 par défaut). Appuyez sur la touche OK pour confirmer.*

- *5. Appuyez sur la touche* ▲ *ou* ▼ *jusqu'à ce que ADD HS (AJOUTER COMBINE) s'affiche à l'écran. Appuyez ensuite sur la touche OK pour confirmer.*
- *6. Entrez un code PIN d'abonnement à quatre chiffres lorsque le texte PIN : s'affiche à l'écran.*
- *7. Appuyez sur la touche OK pour confirmer.*
- *8. Appuyez sur la touche C et maintenez-la enfoncée pour entrer le mode veille.*
- *9. Reposez ce combiné enregistré et effectuez les opérations ci-dessus sur le combiné que vous souhaitez enregistrer.*
- *10. Appuyez sur la touche* **/** *du combiné.*
- *11. Appuyez sur la touche* ▲ *ou* ▼ *jusqu'à ce que HANDSET (COMBINE) s'affiche à l'écran. Appuyez ensuite sur la touche OK pour confirmer.*
- *12. Appuyez sur la touche 5 ou 6 jusqu'à ce que SUBSCRIBE (ABON-NER) s'affiche à l'écran.*
- *13. Appuyez sur la touche OK, SUB BASE : (SOUS BASE :) s'affiche à l'écran.*
- *14. Sélectionnez le numéro des bases en appuyant sur les touches 1 à 4 du clavier.*
- *15. Le code ID des bases (RFPI) s'affiche à l'écran. Appuyez sur la touche OK pour confirmer.*
- *16. Entrez le code PIN d'abonnement affecté à l'étape 6 à l'affichage du texte "PIN".*
- *17. Appuyez sur la touche OK pour confirmer.*
- *18. Le combiné revient en mode veille après quelques secondes.*

### **SELECTIONNER BASE**

*Si le combiné est enregistré sur plusieurs bases, vous pouvez sélectionner une base comme base spéciale quel que soit le nombre de bases enregistrées.*

- *1. Appuyez sur la touche*  $\Box$  /  $\hat{\diamondsuit}$  .
- *2. Appuyez sur la touche* ▲ *ou* ▼ *jusqu'à ce que HANDSET (COMBINE) s'affiche à l'écran. Appuyez ensuite sur la touche OK pour confirmer.*
- *3. Appuyez sur la touche* ▲ *ou* ▼ *jusqu'à ce que BS SELECT (SELEC-TIONNER BASE) s'affiche à l'écran. Appuyez ensuite sur la touche OK pour confirmer.*
- *4. La configuration de la base BASE : 1 (1 = base numéro 1, 2 = base numéro deux... etc) s'affiche à l'écran.*
- *5. Entrez la configuration de la base désirée à l'aide des chiffres 1 à 4 du clavier. Appuyez sur la touche OK pour confirmer.*
- *6. FLASH TIME (DUREE DE CLIGNOTEMENT) apparaît sur l'écran du combiné et ce dernier revient en mode de configuration de base.*
- *7. Appuyez sur la touche C et maintenez-la enfoncée pendant deux secondes pour revenir en mode veille.*

### **DESENREGISTRER**

*Vous pouvez désenregistrer un combiné d'une base en procédant comme suit :*

- *1. Assurez-vous que l'autre combiné est en mode veille*
- *2. Appuyez sur la touche* **/** *du combiné déjà enregistré.*
- *3. Appuyez sur la touche* ▲ *ou* ▼ *jusqu'à ce que BASE (BASE) s'affiche à l'écran. Appuyez ensuite sur la touche OK pour confirmer.*
- *4. PIN : s'affiche à l'écran.*
- *5. Entrez le code PIN de la base (1590 par défaut). Appuyez sur la touche OK pour confirmer.*
- *6. Appuyez sur la touche* ▲ *ou* ▼ *jusqu'à ce que REMOVE HS (ENLE-VER COMBINE) s'affiche à l'écran. Appuyez ensuite sur la touche OK pour confirmer.*

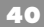

- *7. Appuyez sur le numéro d'identité (1 à 7) du combiné que vous souhaitez désenregistrer.*
- *8. Appuyez sur la touche OK pour confirmer.*
- *9. FLASH TIME (DUREE DE CLIGNOTEMENT) apparaît sur l'écran du combiné et ce dernier revient en mode de configuration de base.*
- *10. Appuyez sur la touche C et maintenez-la enfoncée pendant deux secondes pour revenir en mode veille.*

### **APPEL INTERCOM**

*Lorsque plusieurs combinés sont enregistrés sur la même base, il est possible d'effectuer des appels entre les combinés. Cet appel ne sera pas facturé par votre opérateur réseau.*

- *1. Appuyez sur la touche INT et maintenez-la enfoncée.*
- *2. Entrez le numéro du combiné que vous souhaitez appeler.*
- *3. Appuyez sur la touche Ligne pour mettre fin à l'appel qui apparaît alors sur l'écran du combiné appelé. Le son de la sonnerie est également différent d'un appel externe.*

*Lorsque vous recevez un appel externe alors qu'un appel interne est en cours, une tonalité de rappel retentit et un voyant clignote sur l'écran du combiné.*

*Appuyez sur la touche Ligne pour terminer l'appel interne et appuyez à nouveau sur cette touche pour répondre à l'appel entrant lorsque vous entendez la sonnerie dans le combiné..*

### **TRANSFERT D'APPELS**

*Un appel externe peut être transféré d'un combiné à un autre (les deux combinés doivent être enregistrés sur la même base).*

*Appuyez sur la touche INT et maintenez-la enfoncée lorsqu'un appel externe est reçu. Entrez le numéro d'identification du combiné vers lequel l'appel est transféré. L'utilisateur du combiné appelé peut appuyer sur la touche Ligne pour prendre l'appel. L'utilisateur du combiné d'appelant appuie sur la touche pour transférer l'appel.*

**LOGICOM**® *Si vous ne répondez pas à l'appel, appuyez sur la touche INT et maintenez-la enfoncée sur le combiné d'appelant pour reprendre l'appel.*

### **CONFERENCE TELEPHONIQUE**

*Une conférence téléphonique peut être effectuée entre deux combinés et une base.*

*Un appel externe est reçu. Appuyez sur la touche INT et maintenez-la enfoncée et composez le numéro du combiné que vous souhaitez appeler. Pour établir une conférence téléphonique, appuyez sur la touche # et maintenez-la enfoncée jusqu'à ce que le combiné souhaité apparaisse.*

### **DIVERS**

### **INTERFERENCE**

*Tous les téléphones sans fils sont des récepteurs et des appareils de transmission radio propices aux interférences provenant de diverses sources.*

*Déplacer la base peut améliorer la réception de manière substantielle. Une pièce en hauteur est habituellement le meilleur emplacement.*

*Des équipements électroniques (télévisions, ordinateurs, etc.) émettent des champs électromagnétiques importants qui peuvent affecter les signaux radio. Veillez à éloigner votre téléphone de ce type d'équipement et assurez-vous que les cordons d'alimentation sont placés à distance des unités électriques.*

### **PROBLEMES FREQUENTS ET SOLUTIONS LES NUMEROS ENTRANTS NE SONT PAS VISIBLES A L'ECRAN**

*- Etes-vous abonné au service d'affichage de l'appelant ?*

*- Le téléphone est-il connecté à un PABX ? L'affichage de l'appelant n'est disponible lorsqu'il est relié à un PABX.*

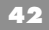

### **LE TELEPHONE NE FONCTIONNE PAS**

- *L'adaptateur est-il correctement connecté ?*
- *Le cordon d'alimentation est-il correctement branché ?*
- *Les batteries du combiné sont-elles chargées ?*
- *Connectez un autre téléphone à la même prise murale. S'il ne fonctionne pas, contactez votre opérateur réseau.*
- *Déconnectez l'adaptateur et reconnectez-le, votre base doit émettre un bip.*

### **ABSENCE DE TONALITE**

- *Les batteries ont-elles été rechargées ?*
- *La base est-elle connectée à la prise de courant et l'alimentation est-elle alimentée ?*
- *Le cordon de la ligne téléphonique est-il branché dans une prise murale du réseau téléphonique ?*

### **A LA RECEPTION D'UN APPEL, UNE TONALITE D'AVERTIS-SEMENT RETENTIT**

*- La puissance de la batterie est probablement faible (rechargez le combiné).*

*- Le combiné peut être hors de portée, essayez de le rapprocher de la base.*

### **LA BASE NE SONNE PAS**

- *Vérifiez que la sonnerie est programmée.*
- *La base est-elle connectée à la prise de courant et l'alimentation est-elle alimentée ?*

### **L'ECRAN DU COMBINE EST VIDE**

- *Le combiné est-il désactivé ?*
- *Y a-t-il une alimentation secteur ?*

### **LA BASE SONNE AVANT LE COMBINE**

*- Il s'agit d'une caractéristique des téléphones sans fil.*

### **LE COMBINE NE SONNE PAS**

*- La sonnerie est-elle déprogrammée ?*

### **LA COMPOSITION EN MEMOIRE NE FONCTIONNE PAS**

*- Mémorisez un nouveau numéro et réessayez.*

### **REDEFINIR LE CODE PIN DU COMBINE**

*Cette opération nécessite la connexion de deux combinés (ou plus) à la base.*

*Un combiné peut redéfinir le code PIN d'un autre combiné Le code PIN du combiné est redéfini sur la valeur d'usine (1590).*

- *1. Assurez-vous que le combiné (nommé HS1 Combiné 1) dont vous souhaitez redéfinir le code PIN est relié à la base.*
- *2. Connectez un autre combiné (nommé HS2-Combiné 2) à la même base*
- *3. Appuyez sur la touche* **/** *du HS2 (combiné 2).*
- *4. Appuyez sur la touche* ▲ *ou* ▼ *jusqu'à ce que BASE (BASE) s'affiche à l'écran. Appuyez ensuite sur la touche OK pour confirmer.*
- *5. PIN : s'affiche à l'écran.*
- *6. Entrez le code PIN de la base (1590 par défaut). Appuyez sur la touche OK pour confirmer.*
- *7. Appuyez sur la touche* ▲ *ou* ▼ *jusqu'à ce que HS RESER (REDEFI-NIR COMBINE) s'affiche à l'écran. Appuyez ensuite sur la touche OK pour confirmer.*
- *8. H RESET ? (REDEFINIR C ?) apparaît à l'écran. Entrez le numéro du combiné HS1 (COMBINE 1) (le numéro du combiné apparaît sur l'écran).*
- *9. Appuyez sur la touche OK pour confirmer. Deux bips retentissent si l'opération a abouti.*
- *10. FLASH TIME (DUREE DE CLIGNOTEMENT) s'affiche sur HS2 (COMBINE 2) et ce dernier retourne en mode de configuration de base.*
- *11. Appuyez sur la touche C et maintenez-la enfoncée pendant deux secondes pour revenir en mode veille.*

### **RECONFIGURER LE COMBINE**

*Si vous suivez la procédure décrite ci-après, les configurations usines suivantes seront restaurées :*

*Niveau du signal de sonnerie redéfini à 3 - Type du signal de sonnerie interne redéfini à 3.*

*Signal de sonnerie externe redéfini à 4 – Volume de l'écouteur redéfini sur faible Effacez le numéro d'appel direct.*

- *1. Appuyez sur la touche*  $\Box$  /  $\diamondsuit$ .
- *2. Appuyez sur la touche* ▲ *ou* ▼ *jusqu'à l'écran affiche HANDSET (COMBINE), appuyez sur la touche OK pour confirmer.*
- *3. Appuyez sur la touche* ▲ *ou* ▼ *jusqu'à ce que HS RESET (RECON-FIGURER COMBINE) s'affiche à l'écran.*
- *4. Appuyez sur la touche OK pour confirmer.*
- *5. HS PIN (PIN COMBINE) apparaît à l'écran. Entrez le code PIN du combiné et appuyez sur la touche OK pour confirmer.*
- *6. Le combiné revient automatiquement en mode veille.*

*Si le code PIN du combiné saisi est erroné, une tonalité de fausse manœuvre retentit. Après la saisie d'un troisième PIN erroné, le combiné retourne en mode veille.*

### **RECONFIGURER LA BASE**

*La base peut être redéfinie si besoin est. Cette reconfiguration décrit également tous les combinés connectés et définit la station de base en mode abonnement. Les configurations usine suivantes seront également restaurées :*

*Code PIN base redéfini à 1590 – Suppression de l'interdiction d'appels.*

*Type de signal de sonnerie redéfini à 2 – Volume de sonnerie redéfini sur élevé.*

- *11. Appuyez sur la touche* **/** *du combiné déjà enregistré.*
- *12. Appuyez sur la touche* ▲ *ou* ▼ *jusqu'à ce que BASE (BASE) s'affiche à l'écran, puis sur la touche OK pour confirmer.*
- *13. PIN : s'affiche à l'écran.*
- *14. Entrez le code PIN de la base (1590 par défaut). Appuyez sur la touche OK pour confirmer.*
- **LOGICOM**® *15. Appuyez sur la touche* ▲ *ou* ▼ *jusqu'à ce que BS RESER (REDEFINIR BASE) s'affiche à l'écran, puis sur la touche OK pour confirmer.*
- *16. L'écran du combiné affiche B RESET? (REDEFINIR B ?). Appuyez sur la touche OK pour confirmer.*
- *7. NOT SUB (NON ABON.) s'affiche sur l'écran du combiné connecté. Vous devez effectuer un enregistrement pour rendre votre téléphone opérationnel.*

### **GUIDE RAPIDE DE REFERENCE**

```
MENU
OK
(PHONE BOOK) REPERTOIRE
OK
VIEW (VUE)
ADD ENTRY (AJOUTER ENTRÉE)
SEARCH (RECHERCHER)
EDIT (MODIFIER)
ERASE (EFFACER)
ERASE ALL (EFFACER TOUT)
HANDSET (COMBINE)
OK
DIRECT (DIRECT)
KEY CLICK (CLIC TOUCHE)
INT RING (SON. INT.)
EXT RING (SON. EXT.)
PIN RESET (REDEFINIR PIN)
HS RESET (REDEFINIR COMBINE)
BS RESET (REDEFINIR BASE)
SUSCRIBE (ABONNER)
RFPI
BABYSIT (SURVEILLANCE ENFANT)
HS NAME (NOM COMBINE)
LANGUAGE (LANGUE)
```
### **BASE OK FLASH TIME (DUREE DE CLIGNOTEMENT) MELODY (MELODIE) VOLUME (VOLUME) DIAL MODE (MODE DE COMPOSITION) ADD HS (AJOUTER COMBINE) REMOVE HS (ENLEVER COMBINE) HS RESET (RECONFIGURER COMBINE) CHANGE PIN (MODIFIER PIN) BS RESET (REDEFINIR BASE) BARRING (INTERDICTION) PABX (PABX)**

### **SWITCH OFF (ETEINDRE)**

### **DONNEES TECHNIQUES**

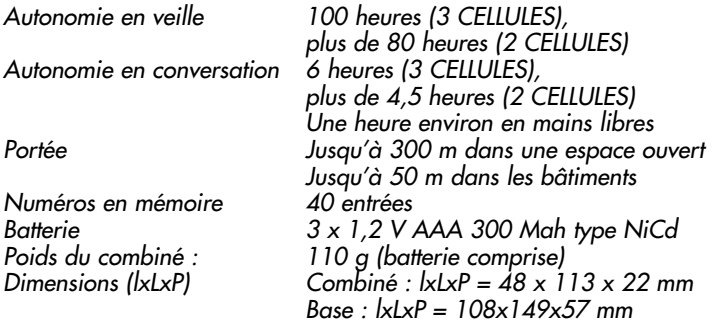

*Nous menons une politique d'amélioration continue de nos produits et nous nous réservons donc le droit de modifier le produit et ses fonctions sans avertissement préalable.*

**LOGICOM**®

**47**

Cet équipement est conforme à la directive R&TTE 1999/5/CE du Parlement Européen et du Conseil, concernant la connexion paneuropéenne de terminal unique aux réseaux téléphoniques publics commutés (RTCP).

Toutefois, comme il existe des différences d'un pays à l'autre entre les RTCP, la conformité en soi ne constitue pas une garantie absolue de fonctionnement optimal à chaque point de terminaison du réseau RTCP.

En cas de problème, vous devez contacter en premier lieu votre fournisseur.

**Cet appareil est destiné à la France.**

### **EN CAS DE PROBLEME ET POUR TOUT RENSEIGNEMENT MERCI DE CONTACTER NOTRE SERVICE APRÈS-VENTE Tél. : 01 48 63 67 94 Tél. : 01 48 63 67 95**

### **LOGICOM S.A.**

**Z.I. PARIS NORD 2 74, rue de la Belle Etoile - B.P. 50338 - 95941 ROISSY CDG CEDEX**